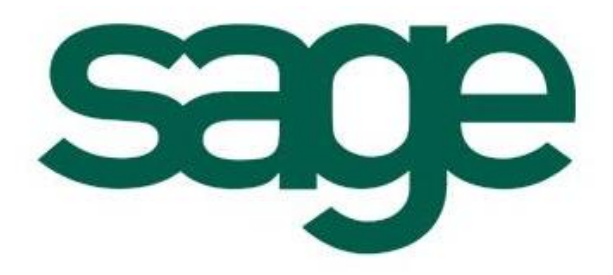

# **X3 V5**  怎样让自定义的按钮 在用户中可以授权

创建文档:罗国亮 创建日期:2009-7-13

## 问题描述:

怎样在参数>用户>策略设置中对功能进行授权?

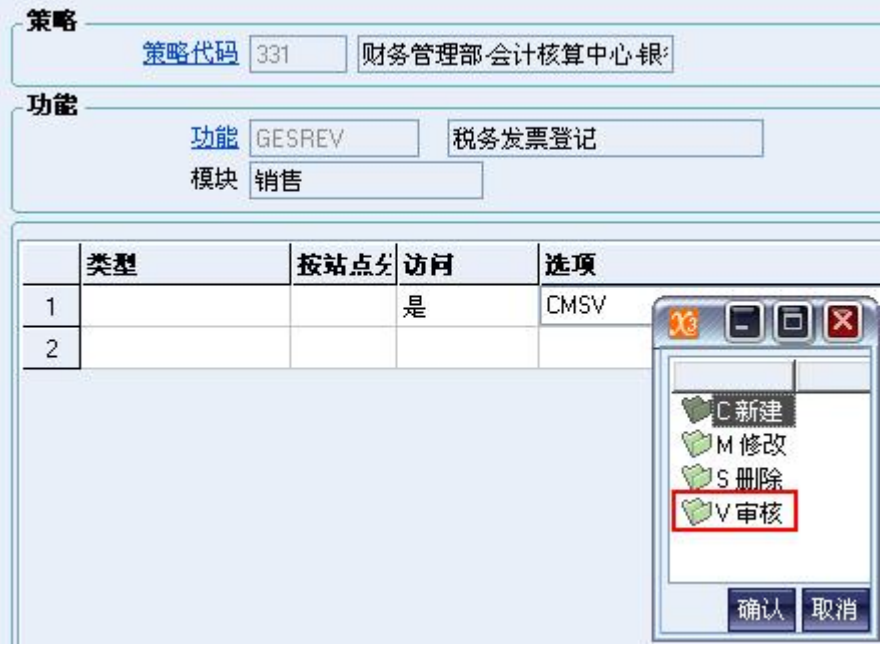

### 解决方案:

1. 在开发>程序>功能中增加一个选择, 如下图所示:

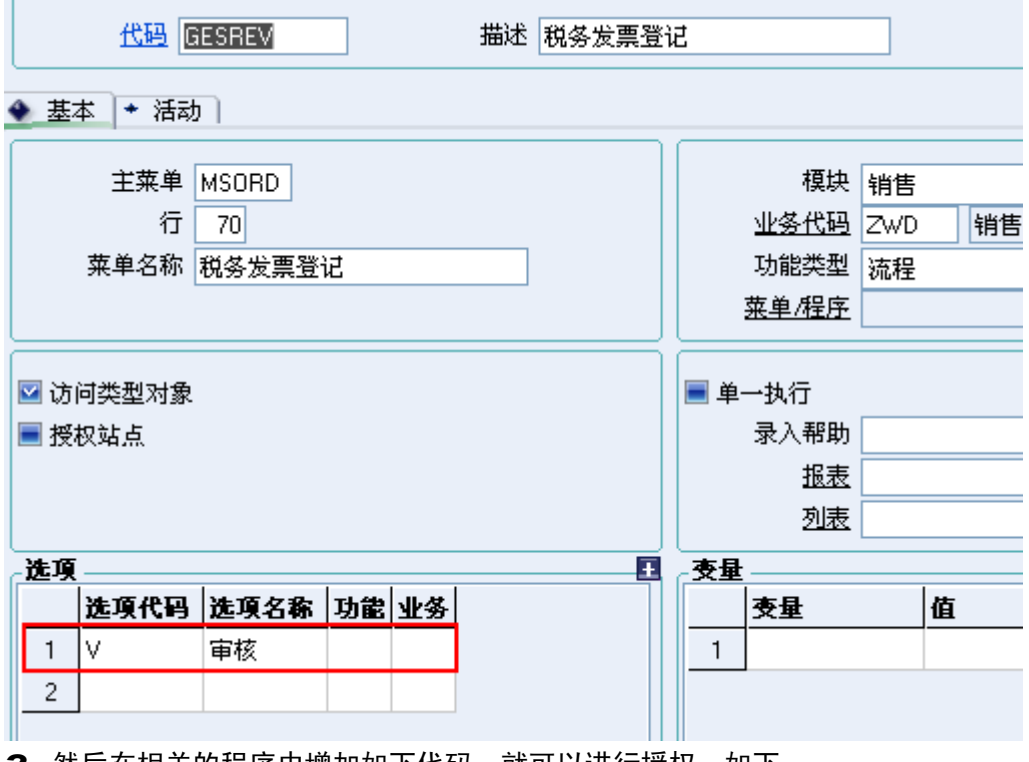

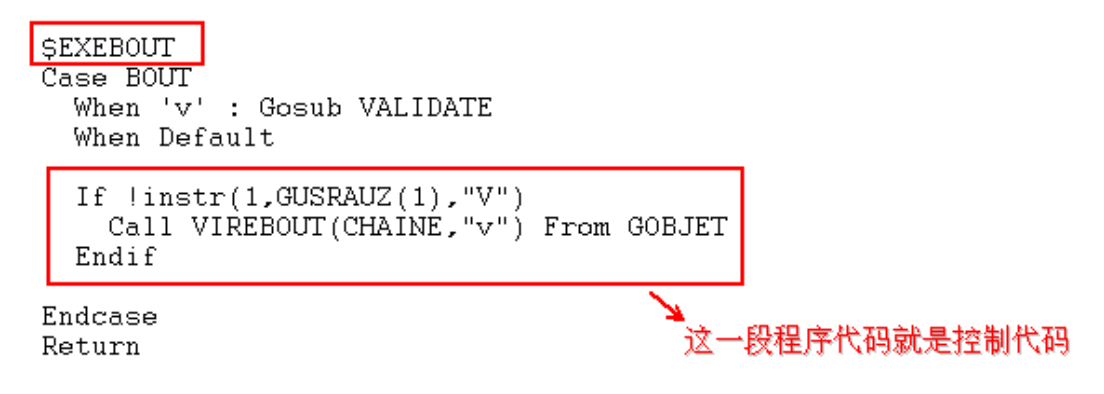

### 备注说明:

instr 函数 返回某字符串在另一字符串中第一次出现的位置。

#### instr(rank, string sub\_string)

不激活按钮, 按钮代码需要从变量 G-ANE中删除, 如下面操作: **Call VIREBOUT(G-AINE, "XXX") From GOBJET (XXX: 不激活的代码列表)**